# **EpiServer Installation and Configuration**

#### **Prerequisites**

- Ensure that you have created an ASP.NET site project for building the site over EPiServer
- Your EpiServer instance, or site, should have access from the Internet (Smartling integration will
  access it). Ensure no firewalls are in place.
- Create a new user that will be used by Smartling integration
  - General information how to create a user
  - Go to User Edit page and add role WebEditor

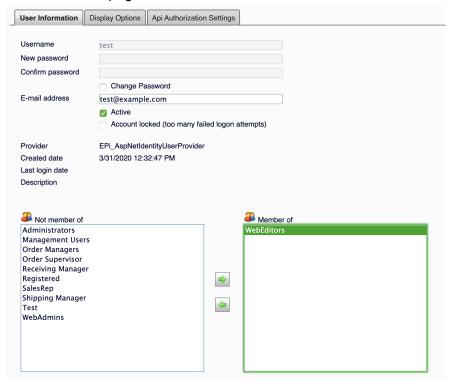

## Install the package

- Consult your Solutions Architect or Customer Success Manager to obtain the Smartling Nuget download link
- 2. Download a locally Smartling Nuget package by the provided link
- 3. Create a local folder that will be a source for the Smartling Nuget package
- 4. Put the downloaded Smartling Nuget package into the folder
- 5. Add the folder as a source for the Smartling Nuget packages in your IDE (including Visual Studio)
- 6. Install the package to ASP.NET site project
- 7. Configure logging for Smartling. Translation namespace into a separate file as described in package readme
- 8. Build website solution
- 9. Be sure there is a Smartling. Translation. Core.dll assembly in the bin folder after site deployment
- 10. Check package works with an HTTP request
  - a. Login into your episerver

b. Open the following URL in a browser

https://<epi-server-host>:<port>/episerver/smartling.translation/d
ictionary/content-types

You should see the JSON response with a collection of pages/blocks/catalogs types

- 11. When the installation is complete, simply please provide us the following information. Smartling will complete the configuration of the smartling hosted connector.
  - a. EpiServer URL

```
(<schema>://<epi-server-host>:<port>/<protectedVirtualPath>). You can
copy it from browser address bar when you open "CMS Edit". It looks like this
https://epidemo.site/episerver
```

b. User login and password that you created above

NOTE: You will know if something went wrong with the set-up as an error will flag. Simply send your CSM/Solution Architect the logs, and we'll investigate.

## IP Whitelisting

In case you would like to limit access to Smartling addon API or provide access to your dev\sandbox environment you can whitelist the following IPs:

- 52.200.226.107
- 52.200.205.55
- 52.86.212.212
- 52.87.14.187
- 54.243.240.47

#### Smartling integration will access to the following endpoints:

- <schema>://<epi-server-host>:<port>/api/episerver/auth/token
- <schema>://<epi-server-host>:<port>/<protectedVirtualPath>/smartling.tra nslation/\*